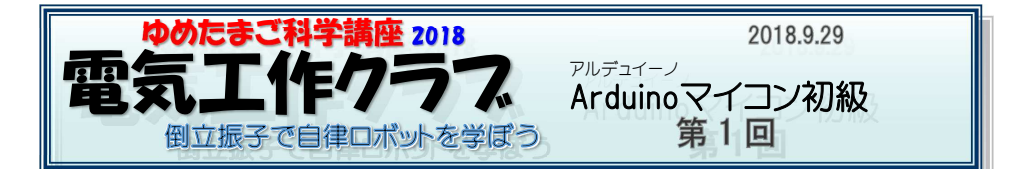

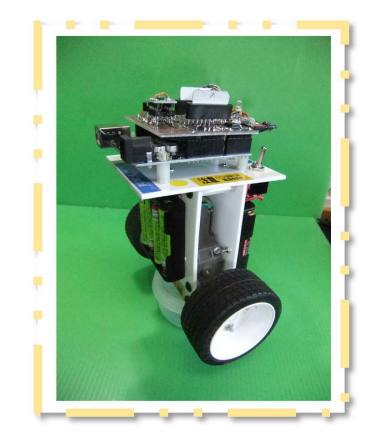

「ゆめたまご科学講座」は 11 年目になります。 受講した方は 270人です。

数年前までは、FM・AM ラジオを製作してきました。<br>加された皆さんに尋わたところ「ロボットルコ興味が 参加された皆さんに尋ねたところ、「ロボット」に興味がを持っていることがわかりました。

 でもロボット製作にいきなり挑戦するのは乱暴?です。 そこで、ロボット作りでも大切なマイコンやセンサーを使ったデ ジタル回路や、プログラミングの基礎を学んでもらったらということで、年間 <sup>2</sup> つの講座を企画しました。

<sup>6</sup> 月から <sup>8</sup> 月までの「Arduino マイコン初心者講座」では「超 音波距離計」を作りました。センサーは超音波距離センサー、「ロボット」なら障害物をみつける目になります。距離の表示は3

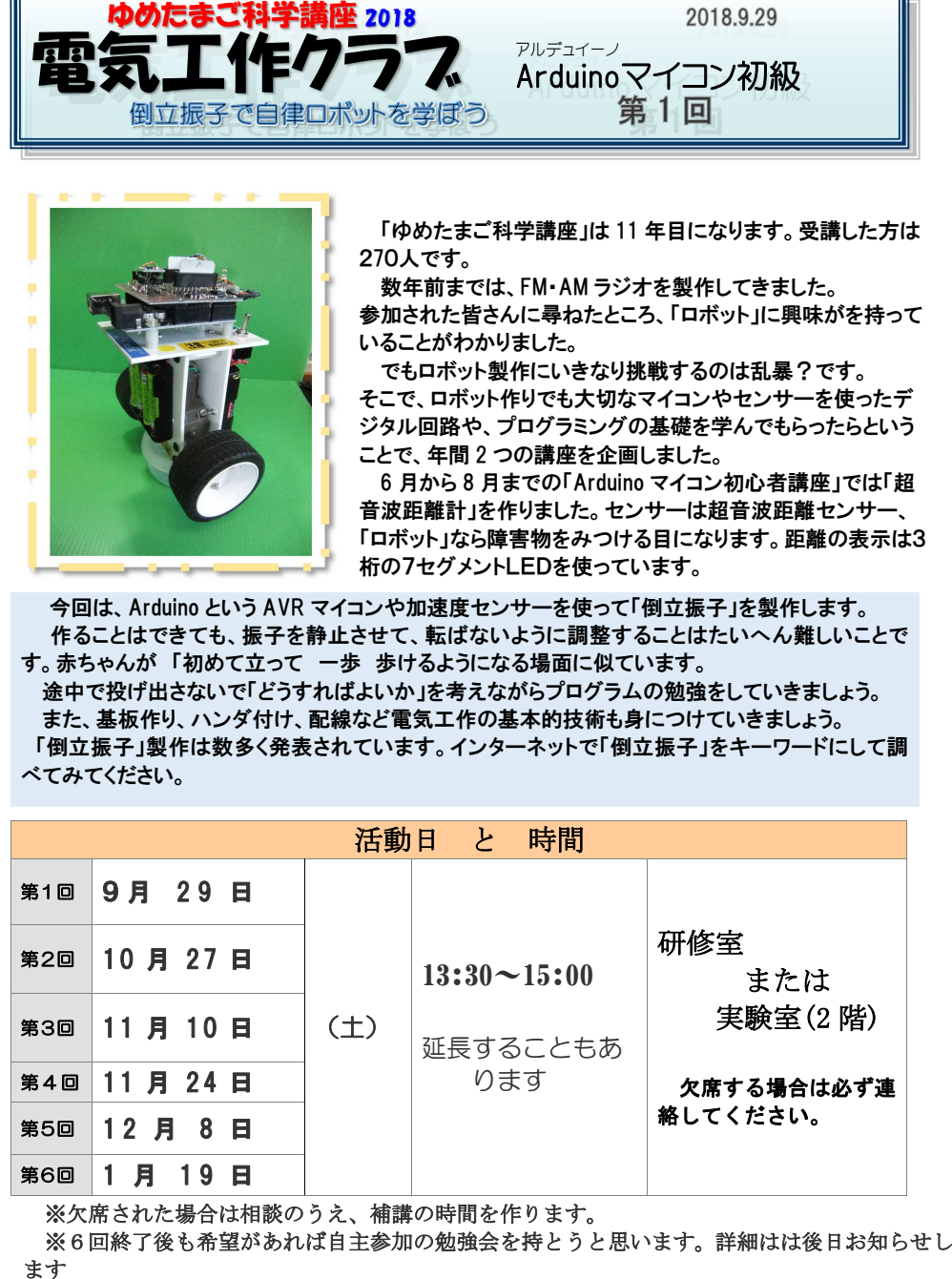

### 倒立振子製作に使う部品など

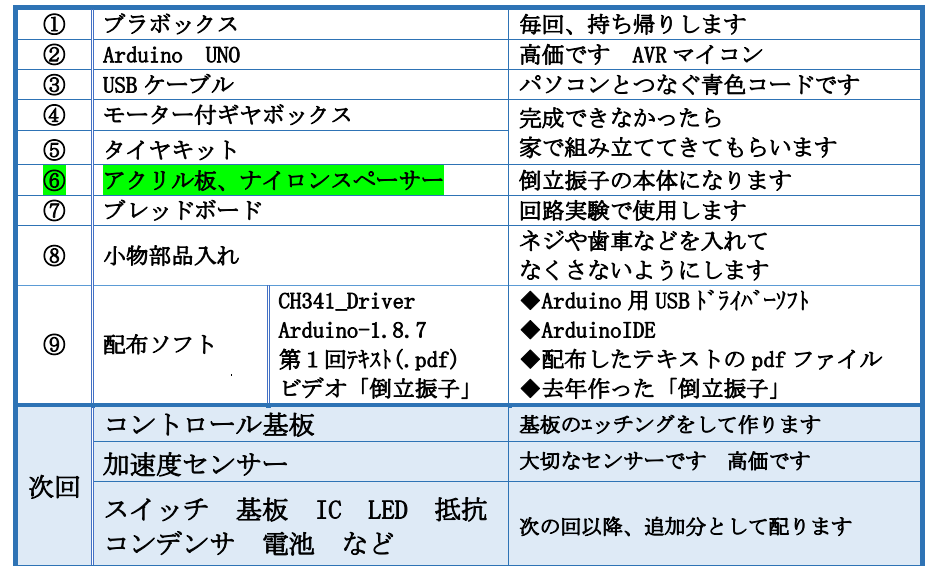

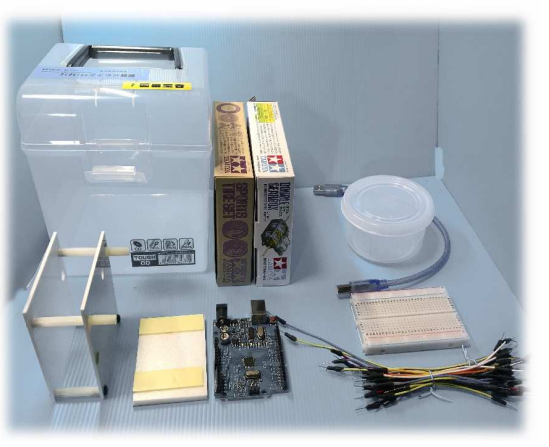

持ち帰り用のぷボックスに部品などを入れておきま | | 気を付けてください す。 友達の物といれかわったり、無くしてしまわないように注意してください。

部品や材料は小さかっ たり、壊れやすいものばかりです。 なくさないように、作業 机の上は整頓しておきましょう。<br>- また、<br>- ArduinoUNO は電子回<br>\* ^ かたさりで、京歴をも 路のかたまりで、高価なものです。 使い方をまちがえたり、 電池を +-反対につけたりすると 壊れてしまいます。

### Arduinoマイコン とは

Arduino(アルデュイーノ)は<br>初心者でもあつかえる マイクロコンピュータ 」です<br>AVR マイコンチップ(ATMEL社マイクロコントローラ AVI AVR マイコンチップ(ATMEL社マイクロコントローラ AVR マイコン)を使っています<br>- I/O(入出力)ポートを備えた基板になっています<br>Arduino 言語で書いたプログラム(スケッチ)を作るための Arduino 言語で書いたプログラム(スケッチ)を作るための<br>パソコン用ソフト Arduino IDE が無料配布されています。

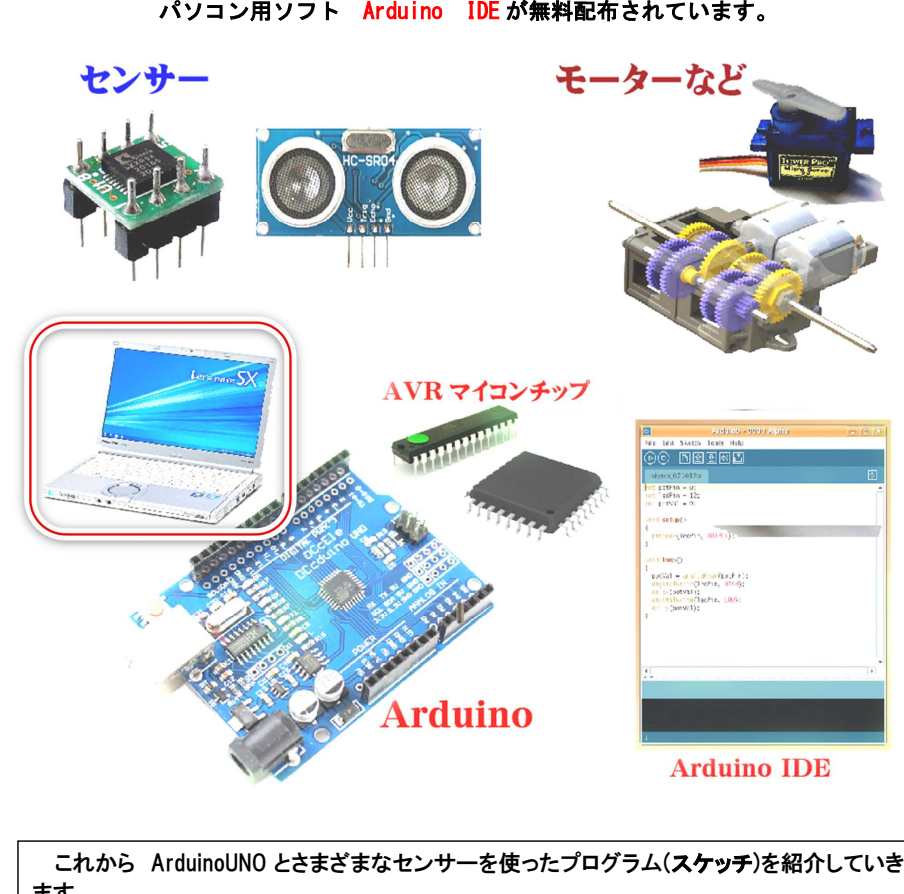

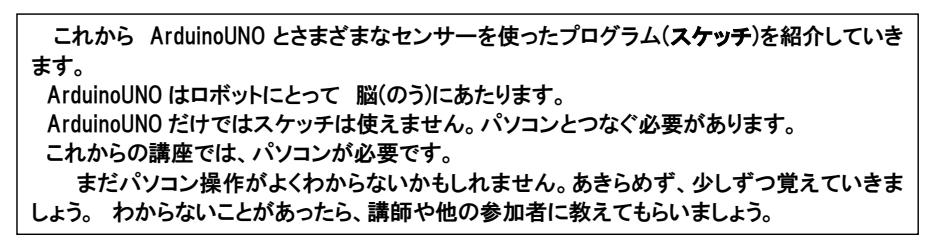

# アルデュイーノ

## <mark>Arduinoを使うために</mark> パソコンに必要なソフトをインストールします

① <mark>「Arduino IDE」</mark> を パソコンに組み込みます<br>- 今回はarduino-1.8.7-windows を使います 今回は arduino-1.8.7-windows を使います 1.8.3 1.8.5 などでもそのまま使えます

#### ※Integrated Development Environment 「総合開発環境」の略

Arduino UNO で使うスケッチゖログラムのことを作ったり、

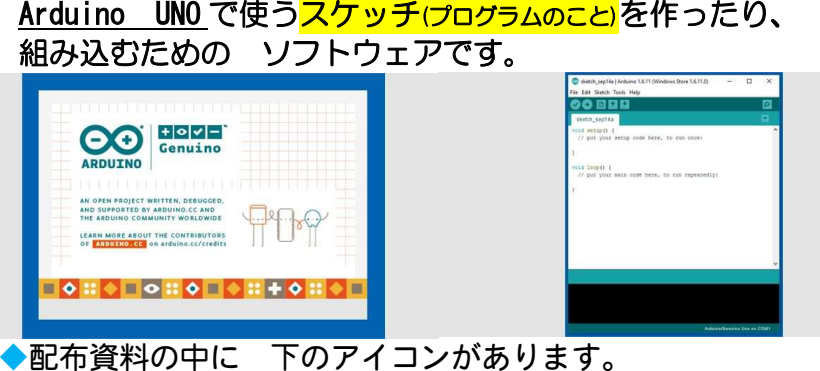

arduino-1.8.7-windows.exe です

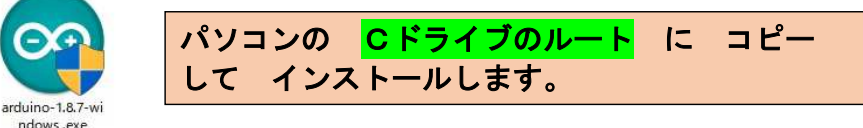

## マウスのダブルクリックするとインストールが始まります。 ② <mark>USB ドライバーソフト</mark>をインストールして 確認<br>・パソコン側にArduino とつなぐための

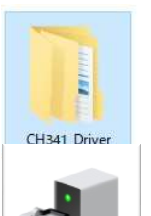

パソコン側に Arduino とつなぐための ドライバーソフトを組み込みます 「CH341\_Driver」「Windows」→「setup」をクリックします。インストールは短時間で終わります。

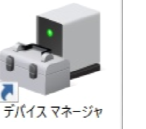

ArduinoUNO とパソコンの接続を確認できたかどうかを 確認 確認するためのソフトが デバイスマネージャーです。

# ③ <mark>「Arduino IDE」を使ってみましょう</mark>

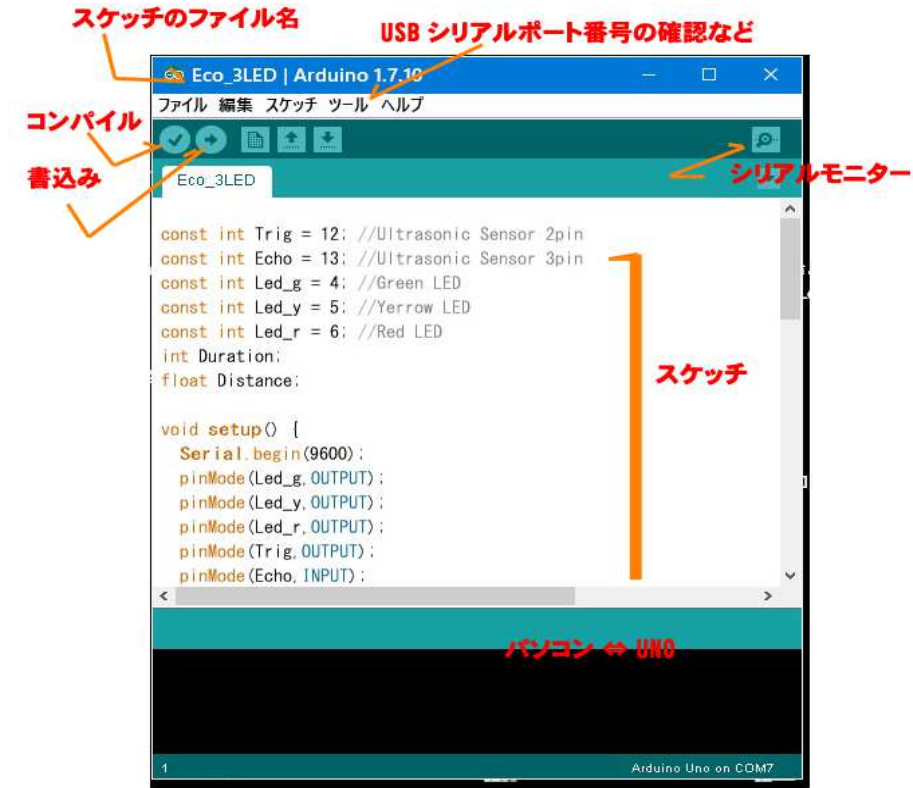

### スケッチ 「Lchika1」(エルチカ)を使う

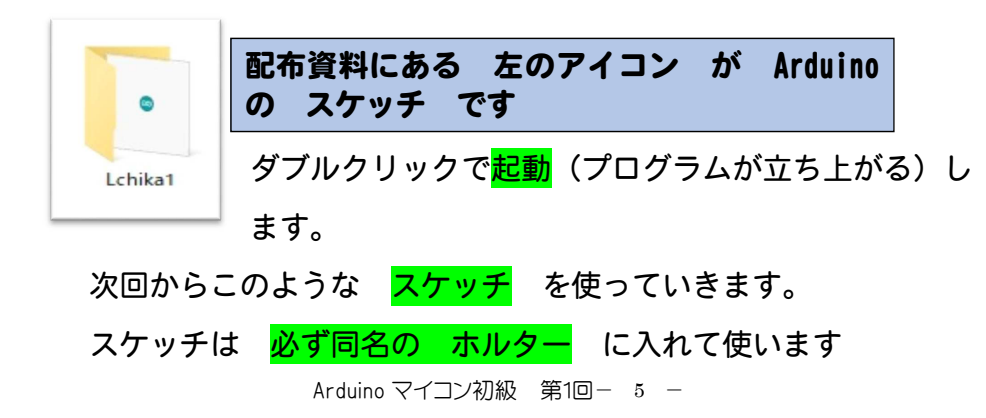

#### **④ 「Arduino UNO」について** <sup>ア</sup> <sup>ル</sup> <sup>デ</sup> <sup>ュ</sup> <sup>イ</sup> <sup>ー</sup> <sup>ノ</sup> <sup>う</sup> <sup>の</sup>

 電源電圧は 5V max 5.6V です USB コードでつないだパソコンから取ることができます。<br>プラフ/マイナフを問導えないようにしきしょう プラス/マイナスを間違えないようにしましょう。 ◆テータービンについて DO<br>から D13 までのデジタル入出力 14 本<br>- " A0ゼロ から A5 までのアナログ入出力 6 <sup>本</sup> データ入出力の切り替えはスケッチで指定します。 ※アナログ端子でもデジタル信号を扱うことができます。 GND=電極のマイナス側 デジタル入出力ピン TCSPZ **UNO** Œ O **USB** TX **IMP** Arduino RX パソコンに接続 ∎€  $8v \sim 12v$ 電源 ANALOG IN 22223 **NOV WARE** 3.3V出力=電極のプラス側 アナログ入力ピン 5V出力=電極のプラス側 GND=電極のマイナス側

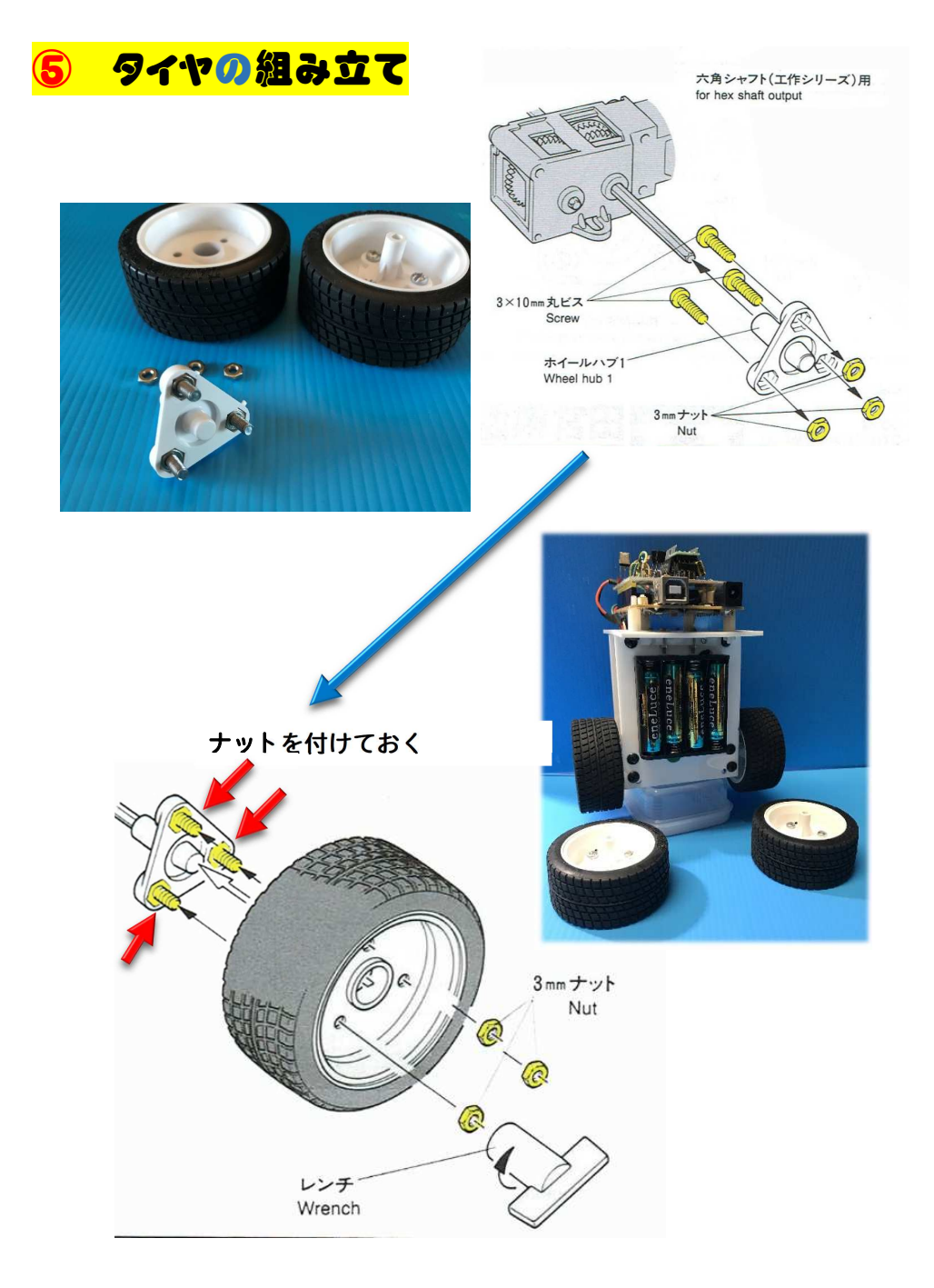

⑥ギヤボックスの組み立て

ギヤ比 (モーター回転数 を 歯車の組み合わせで 変える )

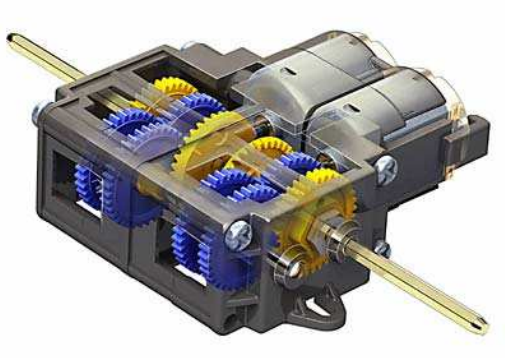

ダブル ギ ヤ ボ ッ ク ス<br>(左右独立 4 速タイプ)<br>2 つのモーターのパワー<br>2 つのモリ出すことが<br>るる組み立て式のギヤ<br>ぶつスです。<br>紅エては<br><mark>114.7:1 です。</mark><br>シヤフトの準備

ギヤボヅクス切断箇所 シャフトの準備

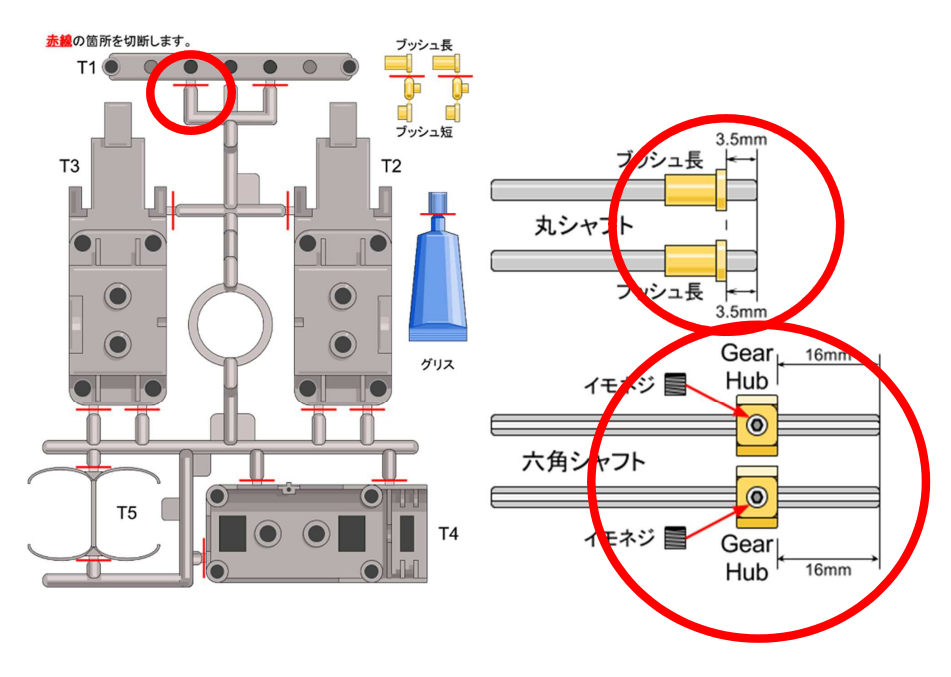

Arduino マイコン初級 第1回- 8 -

Arduino マイコン初級 第1回- 7 -

使う部品は

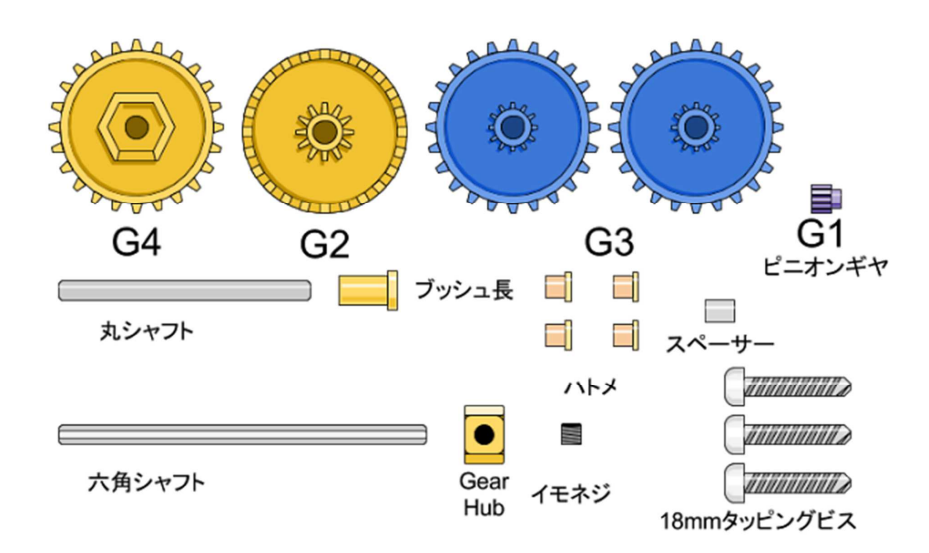

## 各部品を組み合わせる

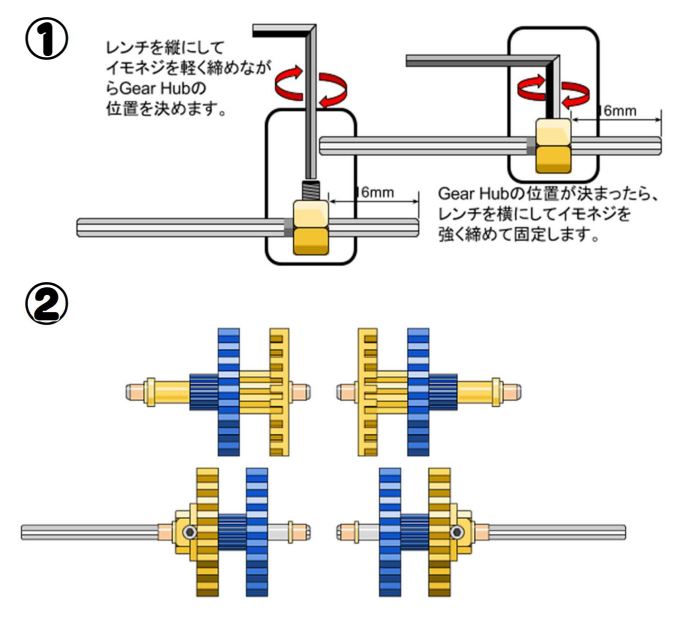

Arduino マイコン初級 第1回- 9 -

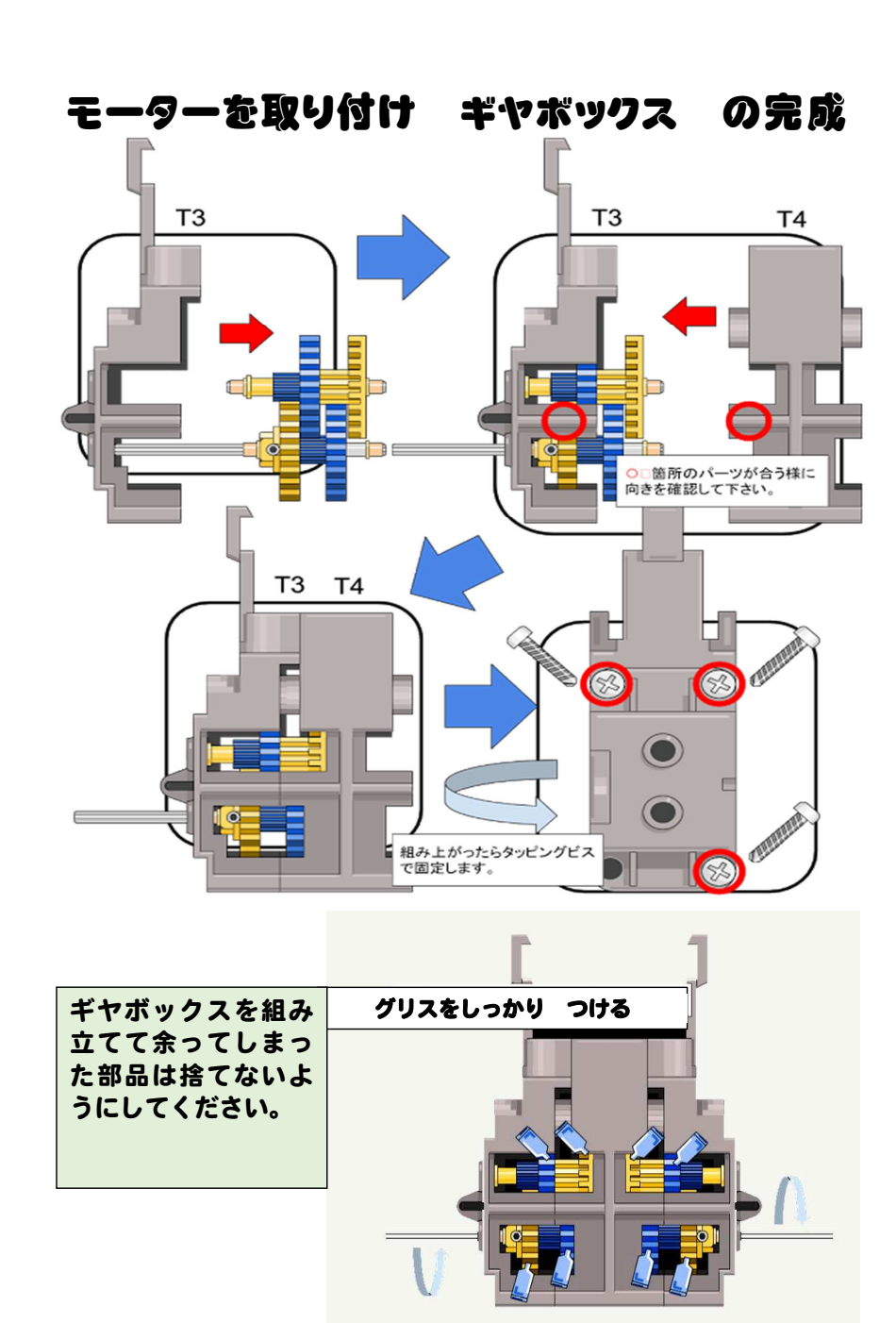

Arduino マイコン初級 第1回- 10 -